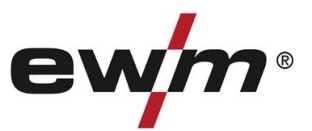

3

ewm-warranty

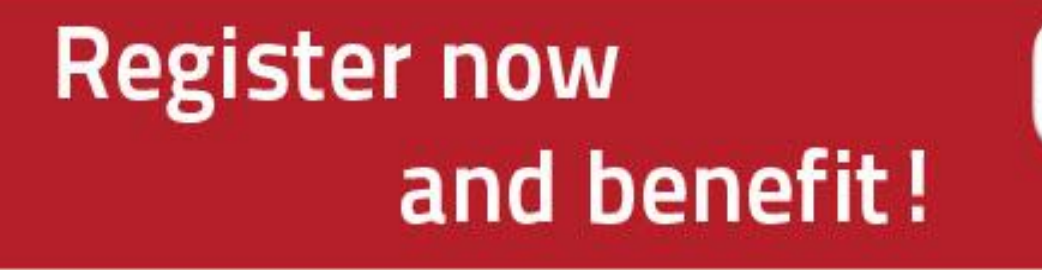

## Online warranty and WPQR registration

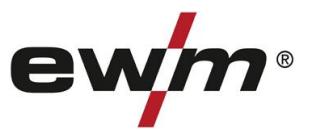

## **1. Online warranty/WPQR registration made easy!**

(1) Enter the serial numbers (you can leave out the zeros at the beginning) of your machines and the **date of purchase**.

**New machines can be registered within 30 days of purchase only. If you would like to register after 30 days, please contact us by telephone.**

(2) If you have purchased several machines on the same date, click on the **"Copy the date for all serial no."** button and enter the other serial numbers.

The description of your machine is displayed automatically once you have correctly entered the serial number of your machine.

- (3) If you would like to register more than three machines, click on the **"Enter additional serial no."** button for more input fields.
- (4) Click the **"Next"** button to go to the **"Your contact details"** screen.

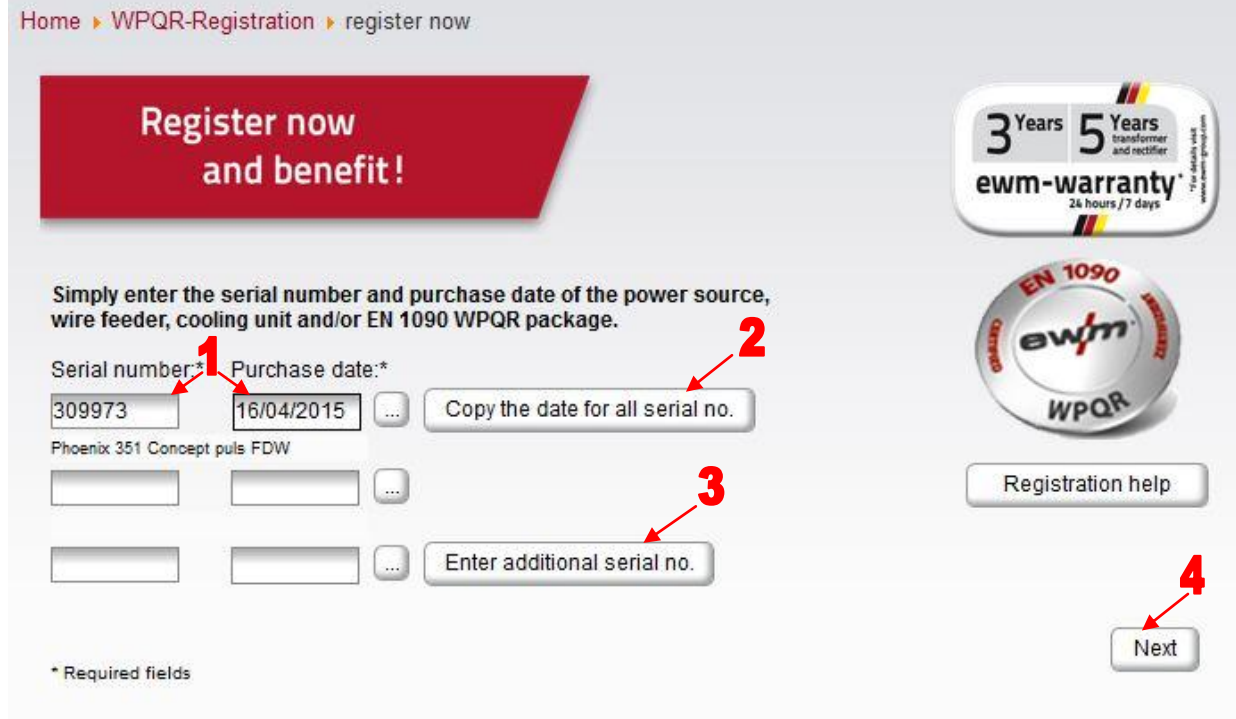

Complete the fields with the information required. Fields marked with \* are mandatory.

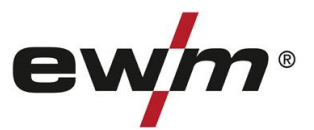

(1)Click on **"My benefits"** and to learn more about our maintenance contract for registered products.

(2)Click on the corresponding checkbox if you would like to receive a free non-binding quote.

(3) In the "Company" field, select the relevant EWM partner from the dropdown list by clicking the arrow on the right.

(4) Click the "Next" button to take you to the "Your registration data at a glance" window.

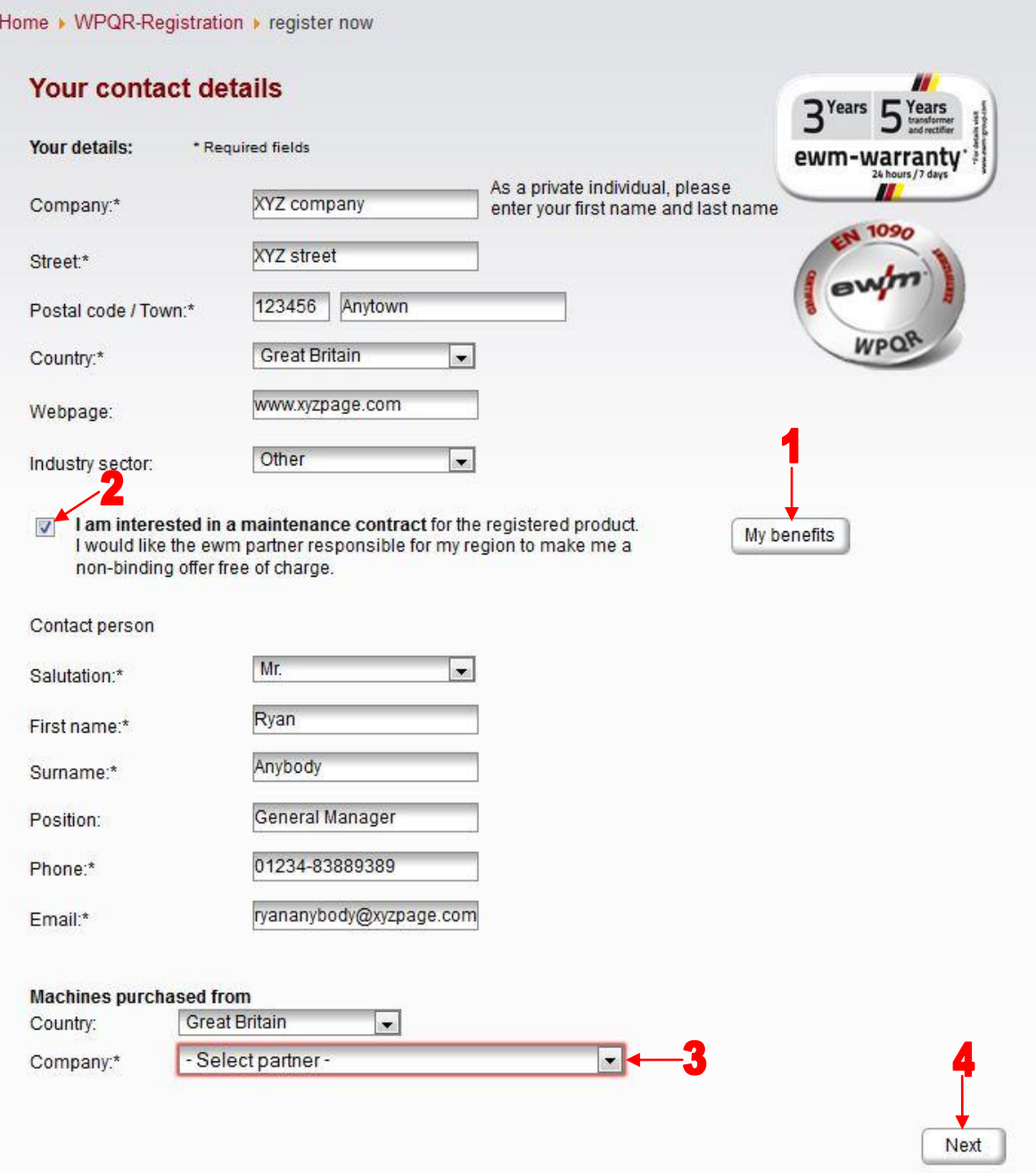

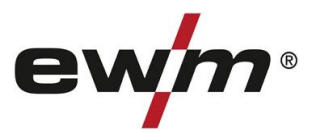

- (1)You will see a summary of your registration data. Please click on the checkbox if you would like to receive our **newsletter.** Your details will not be disclosed to third parties.
- (2)**Important:** You must click on the **Data Protection Regulations** to confirm you agree with our data protection policy. Information on data use can be found by clicking on the button (2A).
- (3) To change any of your details, click the "Change your data" button.
- (4) Click on "Complete your registration" to conclude your registration.

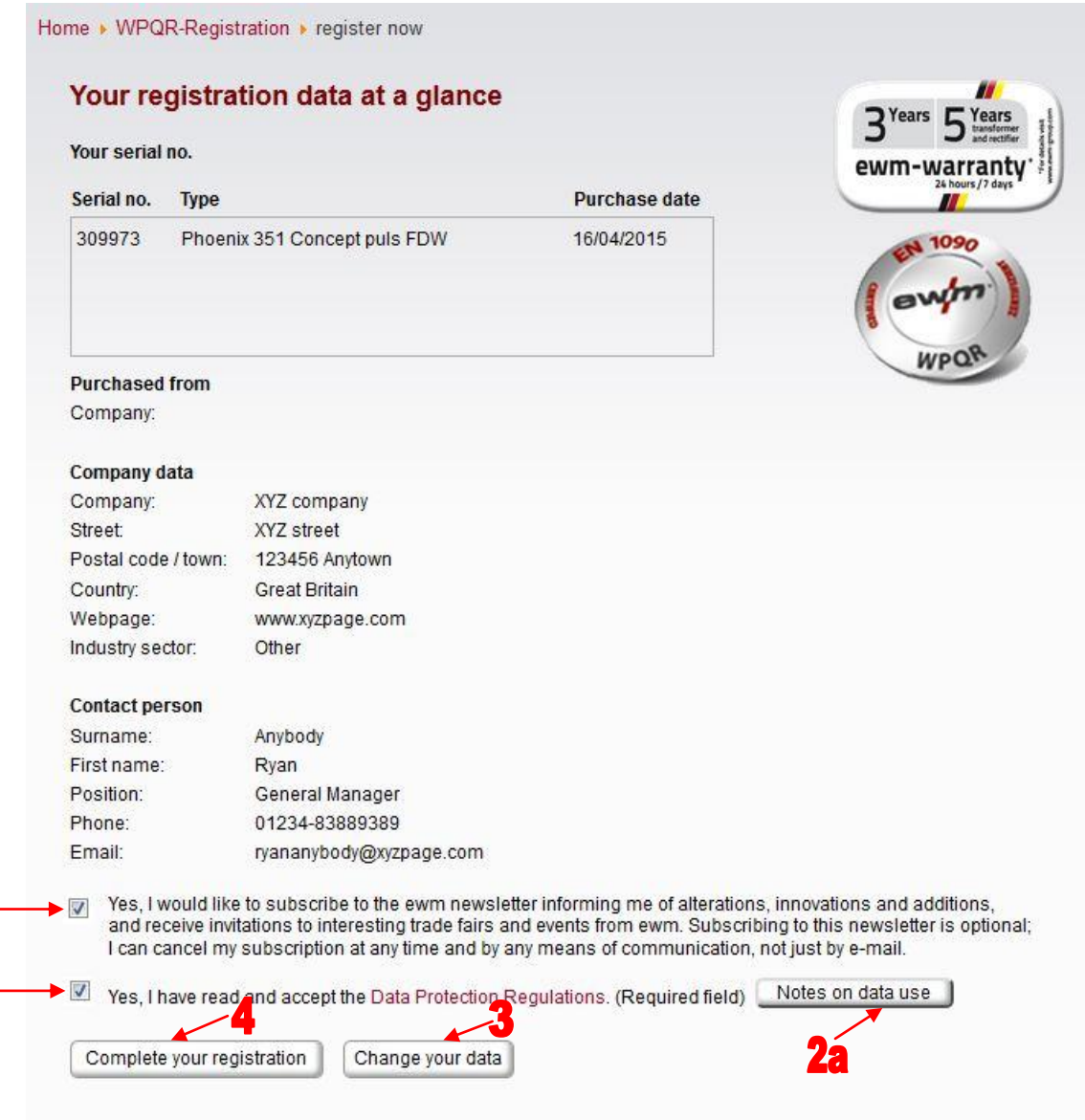

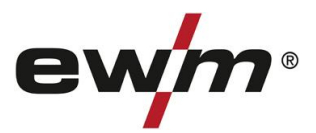

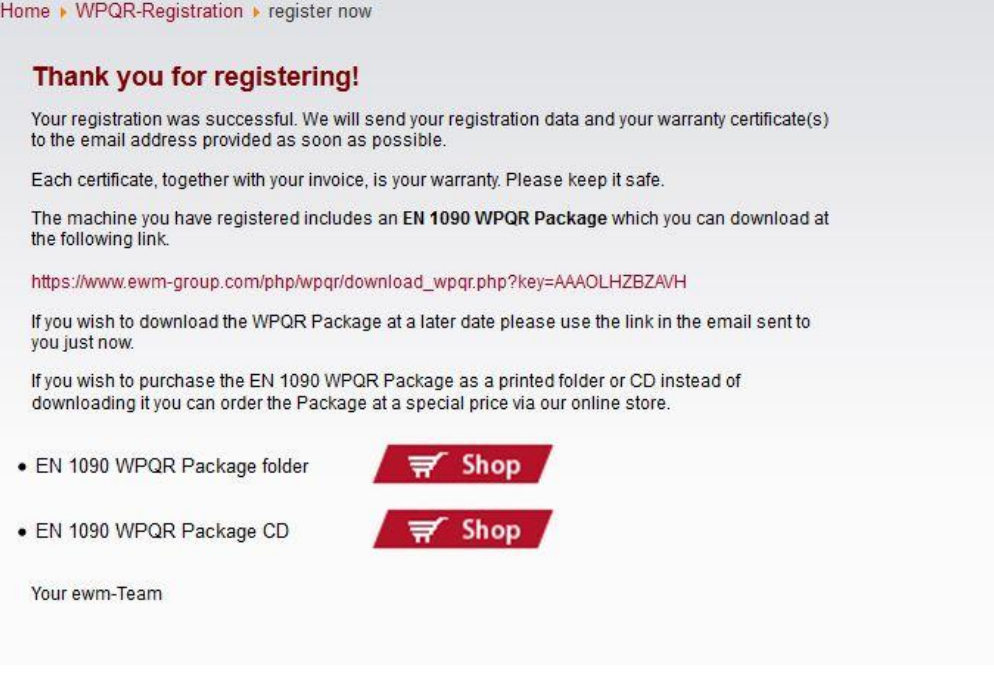

You have successfully completed the registration process. The WPQR Package can now be downloaded free of charge from the links above.

\*Please note that a WPQR Package will only be issued for machines authorised for WPQR packages. Otherwise download links will not be shown.